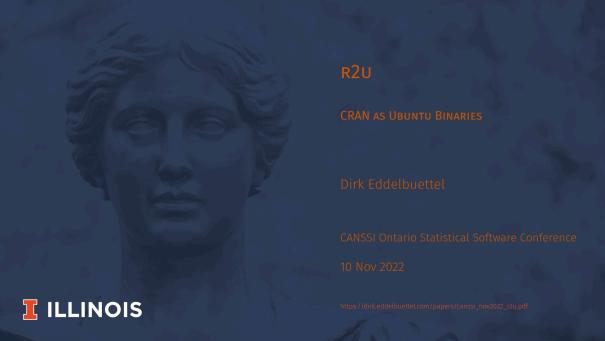

### MY DAY JOB

### Principal Software Engineer, TileDB

• building a universal data engine for data science, bioinformatics, geospatial, ...

### (Adjunct) Clinical Professor, University of Illinois

teaching STAT447 'Data Science Programming Methods'

### Open Source Work

- Debian developer since 1995, currently maintaining about 185 packages
- R package author since 2003, author or maintainer of well over 60 CRAN packages
- R Foundation Board Member; JSS Associate Editor
- · Rocker Project co-founder: Docker for R, including official 'r-base' image

Talk @ CANSSI 2/26

### MY DAY JOB

### Principal Software Engineer, TileDB

• building a universal data engine for data science, bioinformatics, geospatial, ...

### (Adjunct) Clinical Professor, University of Illinois

teaching STAT447 'Data Science Programming Methods'

### Open Source Work

- Debian developer since 1995, currently maintaining about 185 packages
- R package author since 2003, author or maintainer of well over 60 CRAN packages
- R Foundation Board Member; JSS Associate Editor
- · Rocker Project co-founder: Docker for R, including official 'r-base' image

Talk @ CANSSI 2/26

# STATUS QUO: CRAN AND BINARIES

Talk @ CANSSI 3/26

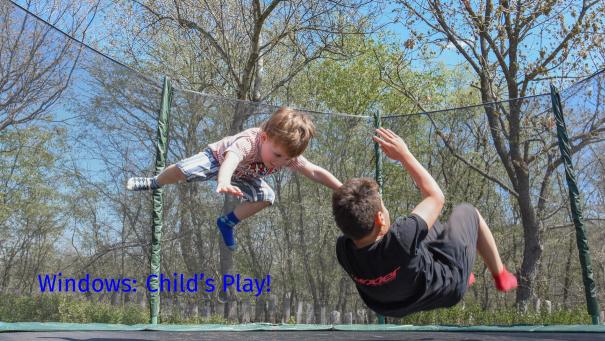

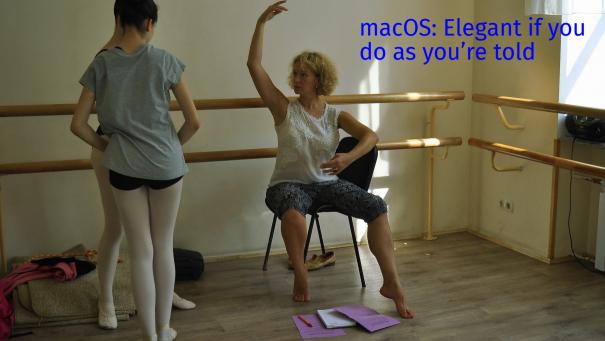

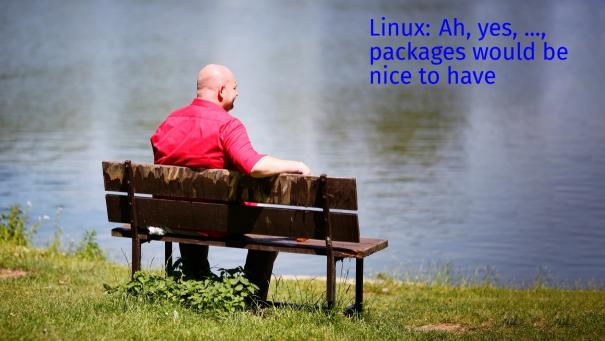

#### **CRAN BINARIES ACROSS OPERATING SYSTEMS**

- Windows works pretty well for binaries (but building from source can be a pain having to first install Rtools, getting other source dependencies, lack of package manager so some flee for Conda ...)
  - macOS works pretty well for binaries from what one hears (modulo edge uses with OpenMP, or Fortran, or at times building from source, some use brew or Conda)
    - Linux Tower of Babel: some distros have some binary packages of some versions, but users do not always know, installation from sources works "for those who know", can be time confusing, various tricks (ccache, c2d4u, ...), some flee for Conda

Today's talk is about getting the Linux use case to the ease of the prior two

# R2U

Talk @ CANSSI 8/26

### PRIOR WORK ON CRAN INTO DEBIAN / UBUNTU

- cran2deb v1 First fully automated conversion of CRAN packages into Debian binaries (via Perl) in early 2000s by Albrecht Gebhard; building on this David Vernazobres, Albrecht Gebhard, Stefan Moeller, Dirk Eddelbuettel had working system with a few thousand binaries (see useR! 2007 talk)
- cran2deb v2 Excellent GSoC work by Charles Blundell with a full R rewrite, ~ 6k or 7k packages, I ran it for a ~ year til machine died (see useR! 2009 talk)
  - **debian-r** During his PhD studies, Don Armstrong did full CRAN and BioC builds til his machine died (2015 personal reference)
    - c2d4u Extending the cran2deb work, Michael Rutter with new approach using Launchpad, still active after 10+ years, now ~ 5k packages (useR! 2011 talk)
- **r-builders** R Consortium Grant for Michael Rutter, Don Armstrong, Gabor Csardi, Dirk Eddelbuettel: Grant received, later returned as no liftoff

### PRIOR WORK ON CRAN INTO DEBIAN / UBUNTU

#### Conclusions

- · Building all of CRAN from source is hard and a lot of work
- It can be done (c.f. Don Armstrong), and it is being done
  - · Iñaki Ucar for Fedora (leaning on Fedora build infra)
  - Detlef Steuer for OpenSUSE (leaning on OBS)
  - · Michael Rutter for Ubuntu, at least partially (leaning on Launchpad)
- It seems to work better if we can rely on systems that build packages
- · Question: How do we fill the gap of a complete Ubuntu (and/or Debian) solution?

Talk @ CANSSI 10/26

#### TECHNICAL BACKGROUND

### Not Really Enough Time in Today's Short Talk ...

- · What is a .deb package?
- · What is inside a .deb file?
- · What does R CMD INSTALL --build .
- · Simple tree of files, no metadata

Talk @ CANSSI

# RSPM (RSTUDIO PACKAGE MANAGER)

Talk @ CANSSI 12/26

### **RSPM**

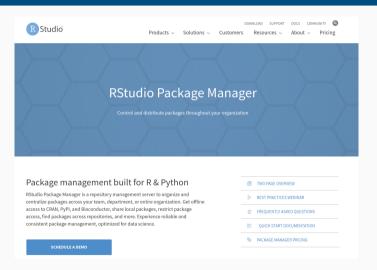

Talk @ CANSSI 13/26

### RSPM Example (on my OS + R Version)

```
d@rob:~$ wget -q https://packagemanager.rstudio.com/cran/__linux__/jammy/latest/src/contrib/RcppNLoptExa
mple_0.0.1.tar.gz?r_version=4.2 -0 RcppNLoptExample_0.0.1.tar.gz
 dd@rob:~$ tar tyzf RcppNLoptExample 0.0.1.tar.gz
-rw-rw-r-- builder/builder 973 2022-07-12 12:57 RcppNLoptExample/DESCRIPTION
-rw-rw-r-- builder/builder 76 2022-07-12 12:57 RcppNLoptExample/INDEX
drwxrwxr-x builder/builder 0 2022-07-12 12:57 RcppNLoptExample/Meta/
-rw-rw-r-- builder/builder 278 2022-07-12 12:57 RcppNLoptExample/Meta/Rd.rds
-rw-rw-r-- builder/builder 121 2022-07-12 12:57 RcppNLoptExample/Meta/features.rds
-rw-rw-r-- builder/builder 288 2022-07-12 12:57 RcppNLoptExample/Meta/hsearch.rds
-rw-rw-r-- builder/builder 142 2022-07-12 12:57 RcppNLoptExample/Meta/links.rds
-rw-rw-r-- builder/builder 333 2022-07-12 12:57 RcppNLoptExample/Meta/nsInfo.rds
-rw-rw-r-- builder/builder 1012 2022-07-12 12:57 RcppNLoptExample/Meta/package.rds
-rw-rw-r-- builder/builder 134 2022-07-12 12:57 RcppNLoptExample/NAMESPACE
-rw-rw-r-- builder/builder 385 2022-07-12 12:57 RcppNLoptExample/NEWS.Rd
drwxrwxr-x builder/builder 0 2022-07-12 12:57 RcppNLoptExample/R/
-rw-rw-r-- builder/builder 1058 2022-07-12 12:57 RcppNLoptExample/R/RcppNLoptExample
-rw-rw-r-- builder/builder 1366 2022-07-12 12:57 RcppNLoptExample/R/RcppNLoptExample.rdb
-rw-rw-r-- builder/builder 262 2022-07-12 12:57 RcppNLoptExample/R/RcppNLoptExample.rdx
drwxrwxr-x builder/builder 0 2022-07-12 12:57 RcppNLoptExample/help/
-rw-rw-r-- builder/builder 46 2022-07-12 12:57 RcppNLoptExample/help/AnIndex
-rw-rw-r-- builder/builder 1484 2022-07-12 12:57 RcppNLoptExample/help/RcppNLoptExample.rdb
-rw-rw-r-- builder/builder 171 2022-07-12 12:57 RcppNLoptExample/help/RcppNLoptExample.rdx
-rw-rw-r-- builder/builder 107 2022-07-12 12:57 RcppNLoptExample/help/aliases.rds
-rw-rw-r-- builder/builder 156 2022-07-12 12:57 RcppNLoptExample/help/paths.rds
drwxrwxr-x builder/builder 0 2022-07-12 12:57 RcppNLoptExample/html/
-rw-rw-r-- builder/builder 1174 2022-07-12 12:57 RcppNLoptExample/html/00Index.html
-rw-rw-r-- builder/builder 1735 2022-07-12 12:57 RcppNLoptExample/html/R.css
drwxrwxr-x builder/builder 0 2022-07-12 12:57 RcppNLoptExample/libs/
rwxrwxr-x builder/builder 1006520 2022-07-12 12:57 RcppNLoptExample/libs/RcppNLoptExample.so-
```

We can download a tar.gz

No metadata whatsoever!

So this is like R CMD INSTALL --build!!

Talk @ CANSSI 14/26

#### **ABOUT RSPM**

### Positive Aspects

- · Windows + macOS + various Linux distros, also multiple R versions, even Python
- 'just the binary' what R CMD INSTALL --build creates

### **Less Positive Aspects**

- · no (real, automatic, full) system dependencies
- no system management integration (on OSs that have it)
- · some packages are source and still need building
- no Debian, no arm64

#### Overall

· not bad at all, some warts (esp. for Linux users) notwithstanding

Talk @ CANSSI 15/26

#### THE KEY INSIGHT BEHIND R2U

### What makes it sing

- use build artifacts which RSPM gives us as input in .deb build step
- use distro package tools for *proper* integration (given parameterization)
- "cheaply, quickly, reliably" create packages with full system dependencies
- including from source where needed using the standard full-build way

#### Enter r2u

- operational and up since May
- Internet2 connected mirror added in September
- · currently serving between 5k and 10k binaries per (business) day

Talk @ CANSSI 16/26

#### **DEMO**

Time permitting...

See website for demos, and ability to run 'in the browser' via gitpod.io.

Talk @ CANSSI 17/26

# **USAGE**

Talk @ CANSSI

#### **SETUP SCRIPT**

### Five Very Simple Steps (And Four Are Optional)

- · Update apt indices, install wget and certs
- $\cdot$  Add r2u repo and keys for secure apt
- Update R itself to ensure it is current
- · Add pinning to ensure proper package sorting
- Add bspm for easier installation from R

```
Note that was more to not take an overlife the state of the state of t
```

See the script directory and either run the script (or steps one by one) on any Ubuntu system.

Talk @ CANSSI 19/26

### **DOCKER CONTAINERS**

#### Use the eddelbuettel/r2u containers

- For Ubuntu 20.04 and 22.04
- · Likely 'soon' part of Rocker too

### Also For Example Available for Use at Gitpod.io

- See the  ${\bf r2u}$  README.md with a link to try

Talk @ CANSSI 20/26

### In GitHub Actions (and other CI systems!)

### Easy as r-ci now uses r2u

- download run.sh
- bootstrap to add repos and r2u
- add dependencies via install\_dep (with suggests via install all)
- · build package and run tests

That is all – see my repos for examples.

"Fast, Cheap, Reliable – pick any three!"

Key portion from one of many identical ci.yaml files:

```
steps:
  - uses: actions/checkout@v3
  - name: Get Script
   run: curl -OLs https://eddelbuettel.github.io/r-ci/run.sh
           && chmod 0755 run.sh
  - name: Bootstrap
   run: ./run.sh bootstrap
  - name: Dependencies
   run: ./run.sh install_deps
  - name: Test
   run: ./run.sh run tests
```

Talk @ CANSSI 21/26

## **SUMMARY**

Talk @ CANSSI 22/26

#### **R2U FEATURES**

### Binary CRAN Packages Rock

- · Now you can rock them whereever Ubuntu runs
- · Your server, and if so inclined, your desktop / laptop
- · Your cloud instance at AWS, GCS, Azure, ...
- Your continuous integration integration action runner
- · You name it: Linux and Ubuntu are fairly universal
- r2u gives you all of CRAN at an instant with full dependency resolution

Talk @ CANSSI 23/26

#### R2U FEATURES

### An Optional Extra Cherry on Top

- The **bspm** package by Iñaki is an extra cherry on top
- It trace()s the install.packages() function
- And connects it to apt with proper 'translation'
- · So install.packages("ggplot2") becomes ...
- · ... sudo apt install r-cran-ggplot2
- · Very convenient here as we do not have to explain apt naming
- · But r2u (as a repository) works with or without it

Talk @ CANSSI 24/26

### R2U USE

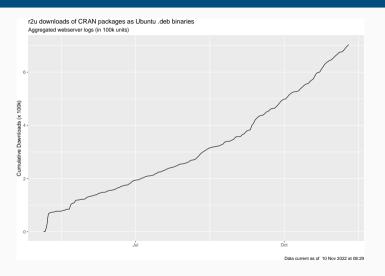

Talk @ CANSSI 25/26

#### THAT'S IT!

#### Thanks to

- · R (package) authors for creating something wonderful in the commons
- The CRAN team for all they do making it reliably accessible
- · Albrecht, David, Stefan, Charles, Don, Michael, ... for all the earlier work
- RSudio / Posit for RSPM / PPM, and Iñaki for BSPM
- · Statistics at the U of Illinois Urbana-Champaign for hosting r2u
- · Rami Dass for invaluable and patient help in making that happen
- · Pixabay for providing the 'free use / no attribution needed' images
- My GitHub sponsors for all the coffee money

And see https://eddelbuettel.github.io/r2u/ for r2u

Talk @ CANSSI 26/26